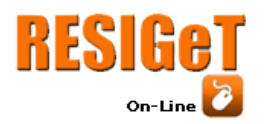

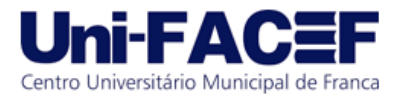

# **Desenvolvimento de uma aplicação Web para Agendamento de Laboratório de Informática**

Caio Mijoler Vilela de Andrade Graduando em Sistemas de Informação - Uni-FACEF [caio\\_mijoler@hotmail.com](mailto:caio_mijoler@hotmail.com)

Ms. Carlos Alberto Lucas Mestre em Ciências Sociais Aplicadas - Uni-FACEF projetos@profcarloslucas.com.br

### **Resumo**

O objetivo do artigo é apresentar as funcionalidade de um projeto para facilitar o processo de agendamento de laboratório universitário e oferecer um controle sobre os mesmos de forma ágil e eficiente, mostrando para o docente os softwares já instalados no laboratório ao fazer o agendamento e evitar desistências depois de agendado, através do protótipo de um sistema *web*. Para tal, o projeto foi dividido em duas etapas, a documentação dos processos de como seria feito o agendamento e a criação de um sistema de agendamento. Assim que concluídas, será possível uma melhoria no agendamento, proporcionando mais agilidade e controle sobre os laboratórios.

**Palavras-chave**: Agendamento de laboratório. Controle. Docente. Softwares. Sistema *web*

### **Abstract**:

*The objective of the article is represent the functionalities of the project for facilitate the process of scheduling the laboratory and offer a control of them quickly and efficient, showing to the teacher the softwares already installed in the laboratory when scheduling and avoiding dropouts after scheduled, through a web system. For this, the project was divides in two stages, the documentation of the process of how the scheduling it will be done and the creation of a scheduling system. Once completed, it will be possible to improve the scheduling, providing more agility and control over the laboratories.*

**Keywords**: *Scheduling the laboratory*. *control*. *teacher*. *softwares*. *web system*;

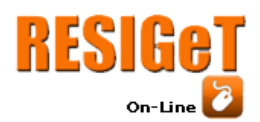

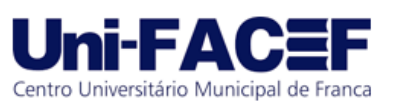

#### **1.Introdução**

Atualmente com o avanço da tecnologia, o homem vem utilizando novas tecnologias para facilitar o seu dia-a-dia e ter mais rapidez nos seus processos.

Algumas instituições de ensino têm dificuldades no agendamento de laboratório ou salas com duplicidade de horários, com professores que resolvem usar o laboratório de última hora, de professor agendar e não utilizar, sendo assim, a partir da frequência dessas ocorrências foi percebido a necessidade de controlar o uso dos laboratórios para evitar a colisão dos horários.

Este artigo trata de um projeto de sistema que ajude as instituições de ensino no processo de agendamento, visando resolver o problema do professor na hora de realizar o agendamento e organizar os horários de uso para evitar duplicidade de horário, e para quando for usar o laboratório já estar com os softwares instalados nas máquinas e evitar com que tenha desistência caso o docente agende e não o utilize, evitando a confusão e a desorganização de horários nos períodos que os laboratórios estão disponíveis.

No ambiente universitário, as salas ou laboratórios são utilizados para realização de aulas práticas, para desenvolvimento de projetos, eventos, entre outros, portanto é preciso ter controle sobre isto, fazendo o agendamento destes. Este projeto também servirá para verificar se há o software no laboratório, caso não tenha, poderá solicitar a instalação.

Caso algum docente já tenha agendado, o outro docente poderá solicitar uma troca para usar a sala informando o motivo e depois confirmando a solicitação da troca. O sistema irá fornecer um relatório de reservas informando:

a data da reserva;

qual sala e laboratório e se foi utilizado;

um relatório dos softwares instalados;

quem instalou e a data de instalação;

um relatório de solicitação de instalação dos softwares;

O objetivo é proporcionar um controle melhor na gestão das salas e laboratórios, automatizando o processo quando o docente realizar o agendamento, oferecendo um melhor controle sobre o horário de aulas, facilitando na organização dos horários e ajudar os docentes no agendamento de aula provendo uma visão geral sobre os laboratórios e salas que estão disponíveis e ocupados. O projeto foi prototipado em Adobe Xd que será explicado no capítulo 2.6 e futuramente será desenvolvido em plataforma web utilizando as linguagens react para front-end, que será tratado no capítulo 2.7 e go para back-end no capítulo 2.8.

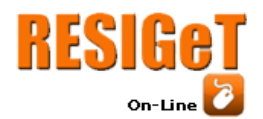

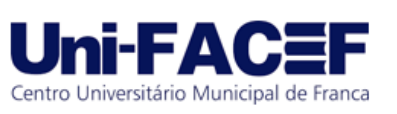

#### **3. Revisão Bibliográfica**

Foi aplicado método dedutivo, utilizando a pesquisa bibliográficodocumental, tendo em vista ferramentas que foram utilizadas: Enterprise Architect para fazer os diagramas, brModelo para o DER, Trello para ter controle sobre as tarefas e o prazo de entrega. Na criação das tabelas foi utilizado o banco PostgreSQL, na prototipação de telas utilizaremos o Adobe XD, na parte de desenvolvimento será Web, as linguagens recomendadas para serem utilizadas no desenvolvimento são react e go. Neste capítulo falaremos das ferramentas e suas funcionalidades.

#### **3.1. Bizagi Modeler**

O Bizagi é uma ferramenta de processos de negócios que possibilita a criação de fluxogramas, diagramas, mapeamento e documentação de processos de negócios de forma interativa, clara e transparente utilizando a linguagem BPMN(Business Process Model Notation). (BIZAGI, 2013, p.1).

O Bizagi é uma ferramenta gratuita que utiliza a notação BPMN que segundo White (2004,p.1)

> *"O BPMN define um Business Process Diagram que é baseado em uma técnica de fluxograma sob medida para criar modelos gráficos de operações de processos de negócios que teve como objetivo fornecer uma notação que fosse prontamente compreensível por todos usuários empresariais, desde os analistas de negócios que criam as versões preliminares dos processos, até os desenvolvedores técnicos responsáveis pela implementação da tecnologia que executará esses processos e, finalmente, às pessoas de negócios que irão gerenciar e monitorar esses processos."*

O Bizagi Modeler é uma ferramenta desenvolvida pela Bizagi intuitiva e fácil compreensão.

Na figura 1 é ilustrado o processo de como foi feito o agendamento de laboratórios que é a parte principal que nos leva às outras figuras e o cadastro de salas. A seta de número 5 nos leva a tela de cadastro de sala, a de número 6 para a tela de cadastro de softwares instalados, a 7 para a tela de relatório de reservas, 8 para a tela de relatório dos softwares instalados, 9 para o relatório de solicitação dos softwares instalados, mas para poder realizar cada processo precisa ter permissão para entrar na tela,assim como a definição da regra de negócio em que foi realizada uma entrevista com o departamento de TI do Uni-Facef que está documentado no GitHub.(ANDRADE, 2019).

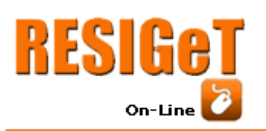

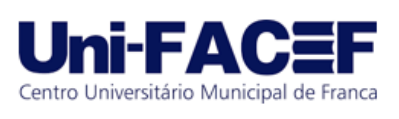

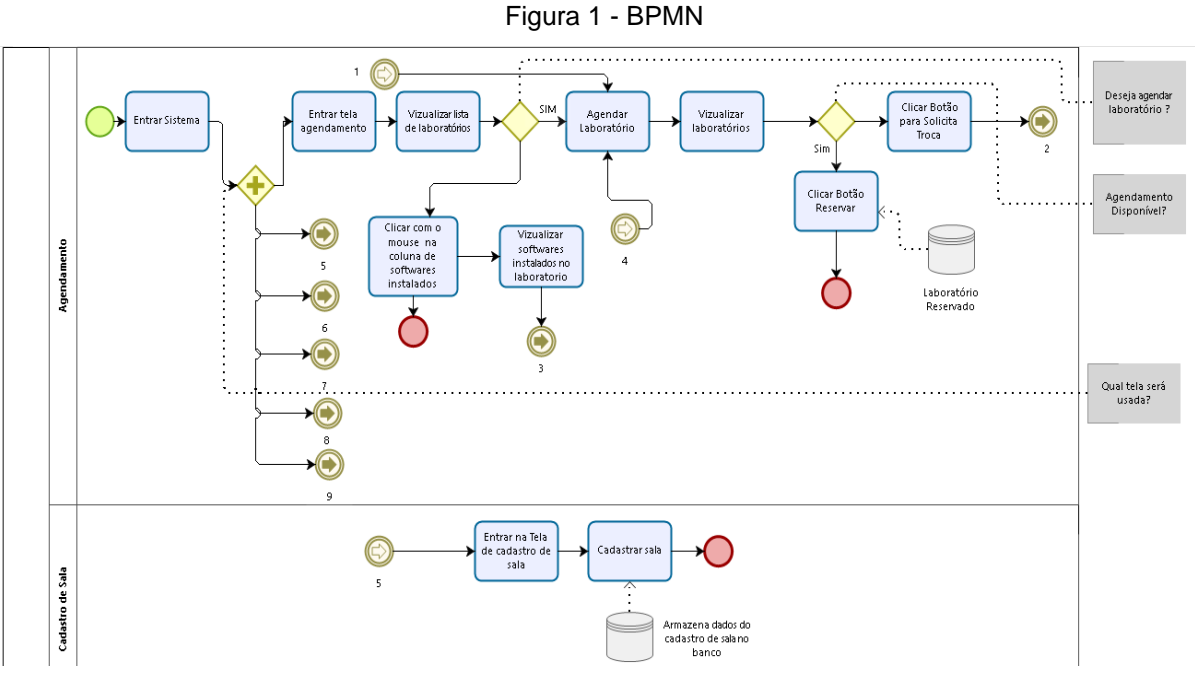

Fonte: Autoria própria.

Caso o usuário tenha permissão para entrar em alguma das telas na figura 2, é ilustrado o processo para solicitação de instalação dos softwares e o cadastro de salas.

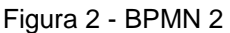

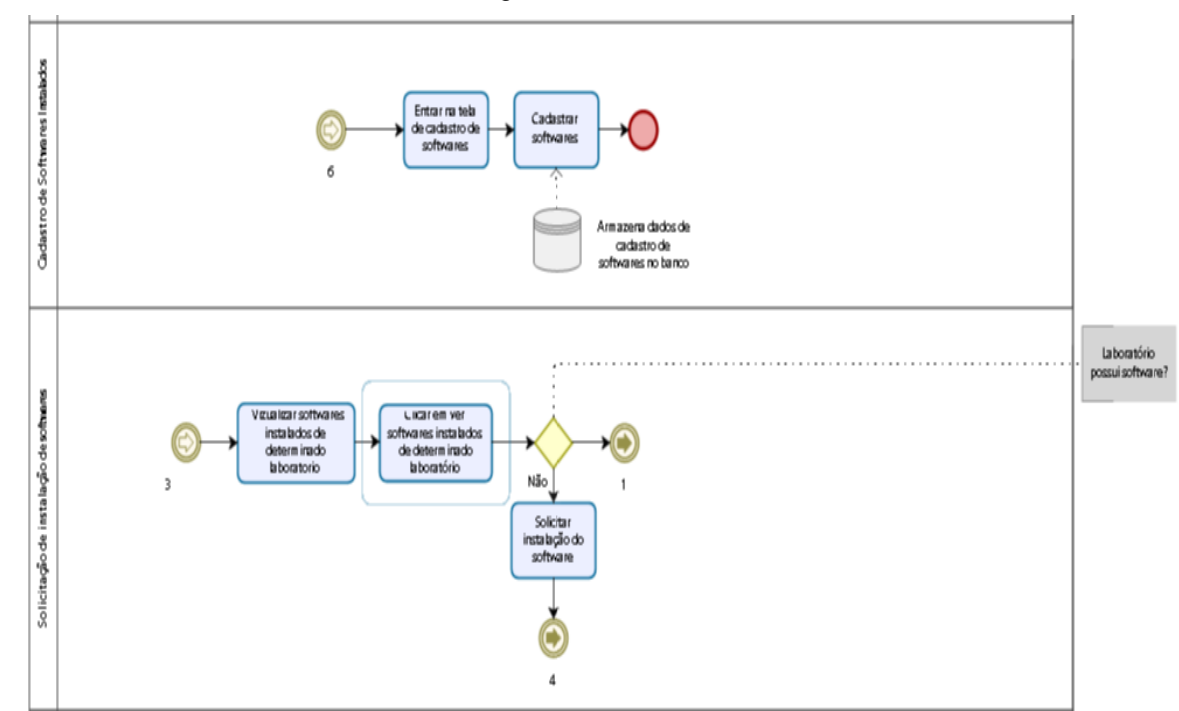

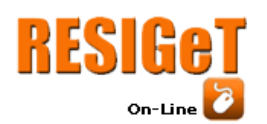

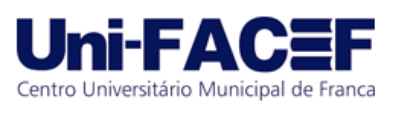

Fonte**:** Autoria própria.

A seguir é ilustrado o relatório dos softwares instalados e o relatório de solicitação dos softwares instalados.

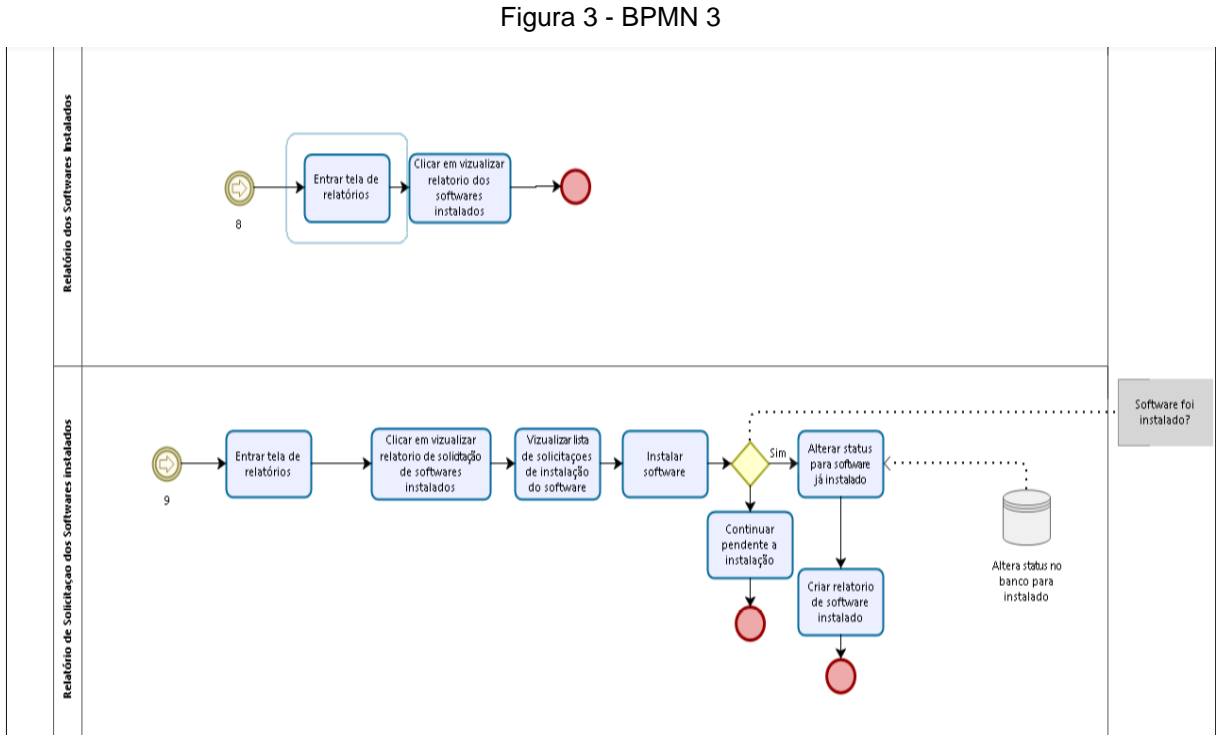

Fonte: Autoria própria.

Na figura 4 é ilustrado o processo para solicitação de troca e o relatório de reservas.

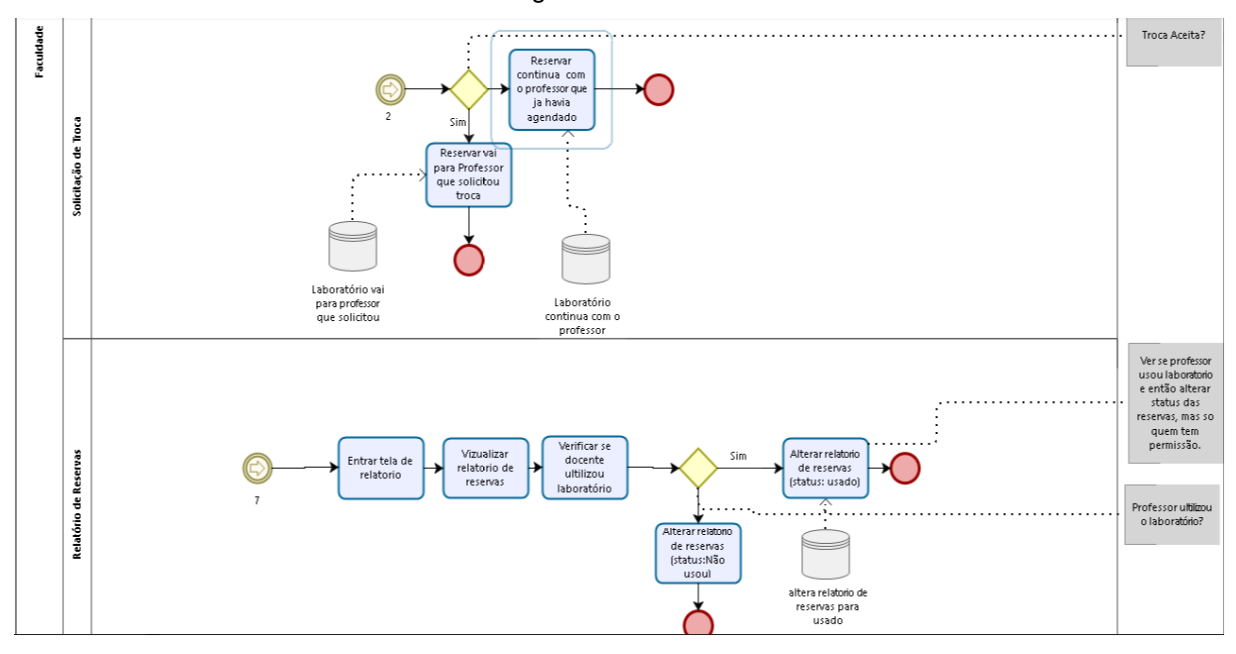

Figura 4 - BPMN 4

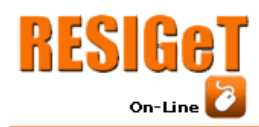

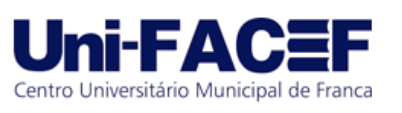

#### **3.2. Enterprise Architect**

O Enterprise Architect "é uma plataforma visual para projetar e construir sistemas de software para modelagem de processos de negócio, e para propósitos de modelagem" (SPARX SYSTEM,2016,p.3). Possui gerenciamento baseado em UML e padrões similares, com uma solução completa para visualização, análise, modelagem, teste e manutenção de uma grande variedade de sistemas, softwares, processos e arquiteturas.

Para White (2018) o enterprise architect é a prática de analisar, projetar, planejar implementar análises corporativas ajudando a padronizar e organizar a infraestrutura de TI para se alinhar aos objetivos de negócios executando-as com sucesso.

O Enterprise Architect foi utilizado para fazer o caso de uso, diagrama de atividades, diagrama de sequência, máquina de estado e modelagem de dados por ser uma ferramenta conhecida. O primeiro são os comportamentos que o sistema deve executar para determinado ator, o segundo são tarefas que podem ser executadas pelo sistema ou pelo ator, o terceiro é a colaboração entre os objetos, o que irá retornar ao usuário, o quarto é um conjunto de estados que mudam de um estado para outro dependendo do estado inicial e por fim a modelagem de dados é o funcionamento e características do software. Os documentos citados poderão ser visualizados no GitHub do artigo (ANDRADE, 2019).

#### **3.3. brModelo**

Foi desenvolvido por Carlos A. Heuser em 2005 no livro "Projeto de Banco de Dados" voltada para o ensino de modelagem de banco de dados relacionais (CANDIDO; MELLO, 2017). O brModelo é um software livre que permite criar uma modelagem de banco de dados relacional, com uma interface simples e funcional de fácil entendimento. Na figura 5 é mostrado o diagrama entidade relacionamento.

Figura 5 - DER

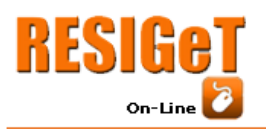

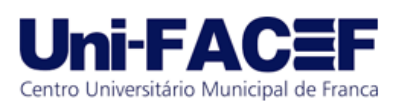

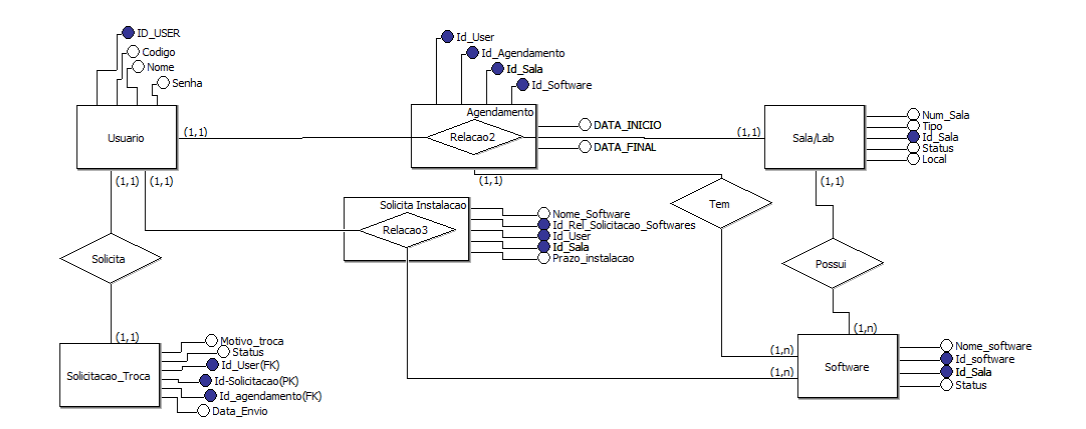

Fonte: Autoria própria.

#### **3.4. Trello**

O trello é um aplicativo de gerenciamento de projeto em listas que é ajustada de acordo com as necessidades do usuário, com uma interface amigável e grátis que ajuda a organizar e priorizar as atividades, e ajuda no trabalho em equipe durante o projeto do início ao fim. (CASTELLI, 2015)

> Segundo SILVA (2019) *"O Trello é um sistema de quadro virtual para gerenciamento de tarefas que segue o método kanban, muito usado no desenvolvimento com Scrum. Ele permite a criação de diversos quadros, nos quais podemos criar quantas colunas quisermos. Dentro de cada coluna é possível adicionar um ou mais cards (que são as tarefas propriamente ditas), contendo o conteúdo que o usuário desejar.*

> *Em cada um dos cards, podemos adicionar informações diversas. Há uma pequena timeline em que podemos deixar recados, uma listinha "to-do" para listar e marcar subtarefas, podemos enviar uma ou mais imagens para esse card, adicionar prazos e datas-limite, entre outras funções interessantes. Além disso, cada card pode ser marcado com uma etiqueta colorida, o que ajuda a definir, por exemplo, tarefas mais urgentes que podem ser brevemente adiadas.*

> *O Trello permite convidar outros membros para visualizar e editar seu quadro de tarefas. É possível arrastar e soltar os cards de uma coluna para outra facilmente, e podemos definir uma tarefa para um ou mais membros conforme a necessidade, bastando arrastar a foto do usuário desejado para o card da tarefa."* (SILVA, 2019).

Com o Trello é possível planejar e organizar ideias para a criação de um projeto, navegando de um modo mais rápido e dinâmico.

Na figura 6 é ilustrada o painel para controle de tarefas com as colunas *backlog* que são as tarefas a serem feitas, *to do são para fazer*, *priority* são tarefas

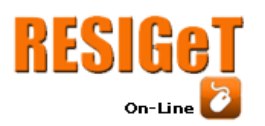

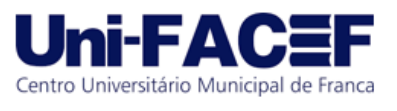

com prioridades, *in progress* que está em andamento, *validation* são as tarefas que estão sendo validadas e *done* são as tarefas terminadas.

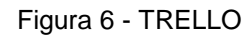

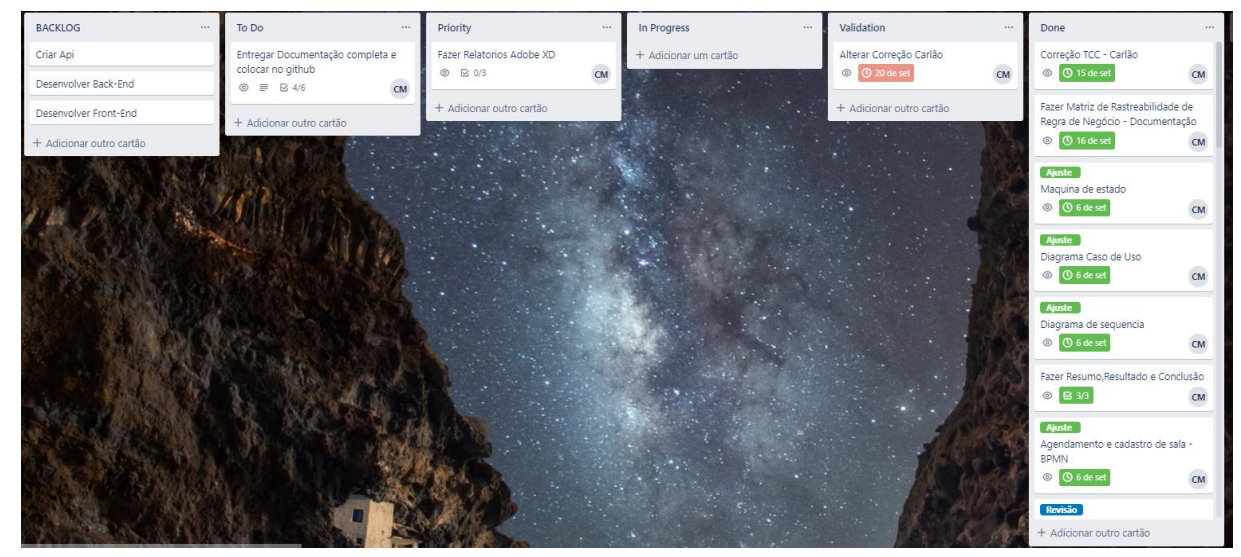

Fonte: Autoria própria.

### **3.5.PostgreSQL**

Segundo José (2015) o PostgreSQL é um sistema gerenciador de banco de dados(SGBD) que tem como papel armazenar dados de forma segura e oferecer melhores práticas ao usuário, lidando com cargas de trabalho com pequenos aplicações e aplicações de grande porte.

Segundo O Grupo de Desenvolvimento Global do PostgreSQL (2019)

*"O PostgreSQL é banco de dados objeto-relacional com código fonte aberto que tem uma forte reputação por sua arquitetura, confiabilidade, integridade de dados, conjunto robusto de recursos , extensibilidade e dedicação da* 

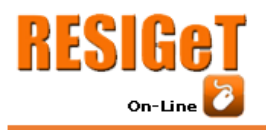

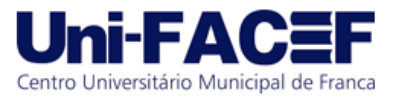

*comunidade de código aberto para proporcionar uma soluções eficazes e inovadoras. Esta ferramenta vem com muitos recursos voltados para ajudar os desenvolvedores para ajudar no gerenciamento de dados seja em pequeno ou um grande conjunto de dados podendo definir o tipo de seus dados, criar funções personalizadas e escrever códigos de diferentes linguagem sem recompilar o banco de dados."*

Alguns recursos que o PostgreSQL trabalha são os tipos de dados que utiliza, recursos integridade de dados, desempenho, concorrência, confiabilidade, segurança, extensibilidade, internacionalização e pesquisa de texto e é compatível com todos os sistemas operacionais.

#### **3.6. Adobe XD**

O adobe xd é uma ferramenta de design para web e aplicativos móveis, fornece uma maneira rápida de criar design e protótipos, possui plug-ins avançados, oferece opção para criar seu próprio *plug-ins* e permite integrar com o Trello. (ESTRELLA, 2017).

> *"O Adobe XD é um programa leve e rápido, que vem substituindo os programa antigos por serem muito pesados, vem com recursos que ajudam bastante na criação de um design como o artboards e um repeat grid e uma prototipagem bem útil para apresentações por ter uma função que permite linkar uma prancheta em outra, também possui outra função para auxiliar quem usa com style guides."* (SILVA, 2018)

Esta ferramenta pode ser integrada a vários aplicativos como trello agilizando e automatizando as tarefas e faz parte da Creative Cloud que permite integrar-se com outros aplicativos Adobe como o Photoshop.

#### **3.7. React**

Segundo Lerner (2017), react é uma das bibliotecas *front-end* JavaScript baseada em componentes para desenvolver interfaces para o usuário (UI). Um componente pode ser integrado com outro componente em sua saída e esses componentes fazem parte de vários elementos da interface de uma aplicação organizando-os em componentes de nível superior que definem a estrutura do aplicativo.

Cada elemento da interface como botões, campos de entrada, rótulos pode ser escrito como um componente react, e cada um destes componentes obedece a algumas regras como gerenciamento de dados.

O React é destinado ao desenvolvimento de aplicações *web*, ele mesmo organiza tudo o que será mostrado para o usuário final na tela e possui bibliotecas flexíveis e menos complexas que os *frameworks*. Segundo Chand (2019) react é uma linguagem de programação dinâmica e muito utilizada em desenvolvimento de aplicações *web*, além de ser leve é suportada pela maioria dos navegadores modernos, foi desenvolvido pelo Facebook que o implementou em 2011 em sua seção de *newsfedd*, mas lançado a público em 2013. Após este tempo a sua interface com o usuário passou por uma melhoria drástica resultando em um aumento em sua popularidade.

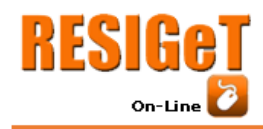

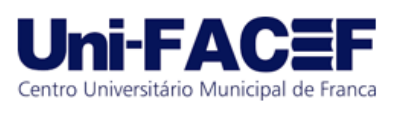

#### **3.8. Golang**

Go é uma linguagem de programação nova, para Modak (2014) Go é uma linguagem de programação de código aberto desenvolvida pelo Google e projetada para ajudar a construir sistema simples e reusáveis*.*

O Golang facilita na criação de software simples, confiável e eficiente e se destaca das outras linguagem de programação típicas, por possuir características que outras linguagens orientadas a objetos não possuem, que segundo Modak (2014) o Go não há herança de tipos, não há sobrecarga de métodos e operadores, compartilhar memória comunicando-se, ferramenta que ao compilação e ligação para gerar binários sem dependências externas e possuir um dicionário.

Esta ferramenta tem como ferramenta principal o comando go, comando sotisficado, mas fácil de utilizar, é usado para subir uma aplicação, fazer build do projeto, para compilar pacote e dependências (Donovan, Kernighan, 2017).

#### **3.9. API**

Segundo A CA Technologies (2015) API ou *Application Programming Interfaces* - Interface de Programação é um conjunto de padrões de programação para a construção de uma aplicação podendo incluir outros tipos de interface.

Na prática a API funciona segundo Carneiro (2017)

"*A forma mais comum de se realizar API hoje é chamada de REST (Representational State Transfer), um estilo de arquitetura computacional voltada ao design de aplicações interligadas por rede.*

*Ele depende de um protocolo de comunicação sem estado. Ou seja, cada requisição conta como transação independente, sem relação com requisições prévias. E de um modelo cliente-servidor, quase sempre HTTP (que é basicamente a fundação da comunicação via Internet e Web). Toda vez que você insere uma URL no seu browser e carrega uma página, ele está fazendo um requerimento HTTP a algum servidor.*

*A REST foi concebida para tratar objetos originados do servidor como recursos que podem ser criados, atualizados ou destruídos. Exemplo: uma postagem de blog em um banco de dados. A postagem pode ser criada através da utilização de um requerimento para criação de postagem, atualizado com um requerimento de atualização ou deletada com um requerimento de eliminação, e por aí vai.*

*O que torna a REST incrível é o fato dela conseguir realizar todas as suas operações só por meio de HTTP, mais algum tipo de padrão ou formato aberto como JSON ou XML. Ou seja, REST pode ser virtualmente utilizada por qualquer linguagem de programação. Isso porque a maioria das linguagens boas podem fazer requerimentos HTTP de alguma forma, seja PHP, Javascript, Python, etc."*

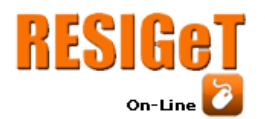

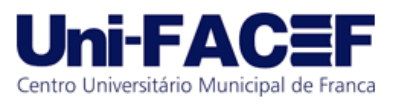

As *APIs* são utilizadas para que diferentes aplicativos na *internet*  conversem entre si sem a necessidade de que alguém interfira ou tenha que desempenhar uma tarefa.

## **4.Empreendendo a Solução Proposta**

#### **3.1 Conceito Empreendedorismo**

Para Baggio (2010) a expressão empreendedorismo foi originada a partir da língua inglesa *entrepreneurship.* O empreendedorismo consiste na busca do autoconhecimento e na busca contínua de inovar.

Segundo Lopes (2010) o empreendedorismo nasceu no Estados Unidos, nas faculdade de administração, sua origem veio dos cursos de administração de empresas e se desenvolveu nas faculdades de administração.

#### **3.2 Startup Enxuta**

Segundo Ries (2011) a startup enxuta propõe um novo modo de pensar, que buscam atividades inovadoras que levem a um negócio sustentável, ajudando os empreendedores a desenvolver uma startup de sucesso. "Uma startup é uma instituição humana projetada para criar novos produtos e serviços sob condições de extrema incerteza." (RIES, 2011, p.22).

"O objetivo de uma startup é descobrir a coisa certa a criar – a coisa que os clientes querem e pela qual pagarão – o mais rápido possível. Em outras palavras: a startup enxuta é uma nova maneira de considerar o desenvolvimento de produtos novos e inovadores, que enfatiza interação rápida e percepção do consumidor, uma grande visão e grande ambição, tudo ao mesmo tempo." (RIES, 2011, p.17).

#### **3.3 Modelo de Negócios Canvas**

Canvas é uma ferramenta de planejamento estratégico de como a organização pretende gerar valor, implementado através das estruturas organizacionais dos processos e sistemas. O modelo de negócio possui um quadro que pode ser dividido em nove componentes (OSTERWALFER, 2011). Na figura 7 são listados estes nove componentes com a proposta de modelo de negócios do projeto de agendamento de laboratório apresentado neste artigo.

Figura 7 - Canvas

#### RESIGe lni-FΔ Informação e Gestão Tecnológica Centro Universitário Municipal de Franca On-Line Vol.10 Nro. 1 2019  $\mathbb{B}$  Relação com o Cliente **Parceiros Chave** Arividades Chave Proposta de Valor Segmentos de Mercado Integração software Instituição de Ensino Assistência Pessoal .<br>Isualizar salas disponíveis e Self-Service role e organização dos agenda Agendamento de qualquer luga amento fácil e ágil Máquina para execução do softw Canais Influenciadores Plataforma Web + Adicionar post-it + Adicionar post-it  $\begin{array}{|c|c|}\hline \cdots\\ \hline \cdots \end{array}$  Fontes de Renda Estrutura de Custos + Adicionar post-it + Adicionar post-i

Revista Eletrônica de Sistemas de

Fonte: Autoria própria.

O agendamento será feito pelo docente, podendo fazer tanto web como para mobile visando organizar o agendamento, tornar o processo de agendamento simples e prático, evitar com que o professor chegue no laboratório e não tenha o software instalado e para que o mesmo agende e não use o laboratório e evitar com que haja duplicações de horários.

O software ajudará a ter uma visão mais ampla do que está acontecendo em cada sala ou laboratório em tempo real, conseguindo visualizar os laboratórios que estão livres ou ocupados, e mostrando os softwares instalados em cada um deles.

O sistema terá uma tela para os docentes realizarem o agendamento, podendo visualizar os softwares que estão instalados, caso o software desejado não esteja instalado, poderá solicitar no mesmo e que se encontre disponível, caso esteja ocupado poderá solicitar uma troca informando o motivo. Com o aparecimento de novas unidades ou alterações na finalidade da sala, o programa permitirá com que cadastre essa nova unidade e altere a finalidade destas salas tornando o sistema dinâmico.O sistema deverá fornecer um relatório de reservas, um para solicitação dos softwares instalados e um relatório dos softwares instalados.

O projeto é voltado para as instituições de ensino, será utilizado para organizar e controlar os agendamentos e ter uma visão geral das salas e laboratórios já reservados.

O produto irá oferecer possibilidade de realizar o agendamento tanto web como mobile e usabilidade para fácil aprendizagem e eficiência ao executar as tarefas.

O sistema será concedido sem custos, então não possuirá investimentos, mas será cobrado uma taxa de acordo com o tamanho das informações que serão armazenadas no sistema, irá oferecer um retorno positivo

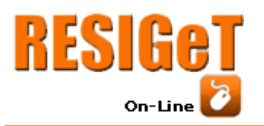

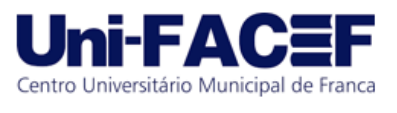

para a instituição devido ao valor do produto, pelo retorno que irá gerar futuramente e possuir uma boa documentação ou seja um sistema viável economicamente.

# **5.Resultados**

Este projeto foi desenvolvido com o objetivo de controlar e organizar os agendamentos de laboratórios, para isto foi feito um protótipo para mostrar suas funcionalidades. Na figura abaixo é ilustrada a tela de login onde deverá informar o usuário e a senha.

Figura 8 **-** Tela de login

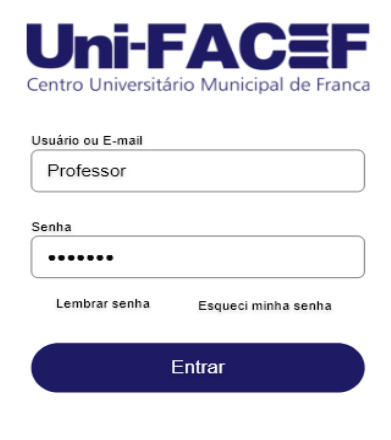

Fonte: Autoria própria.

Na figura 9 é ilustrada a tela para visualizar os softwares instalados em determinado laboratório e os agendamentos que estão disponíveis ou ocupados e seus respectivos horários.

Figura 9 **-** Tela de Agendamento de laboratórios

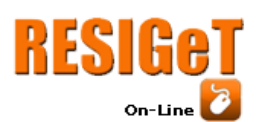

 $TCC - 2$ 

Revista Eletrônica de Sistemas de Informação e Gestão Tecnológica

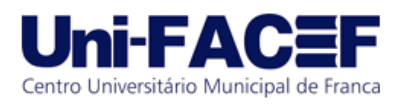

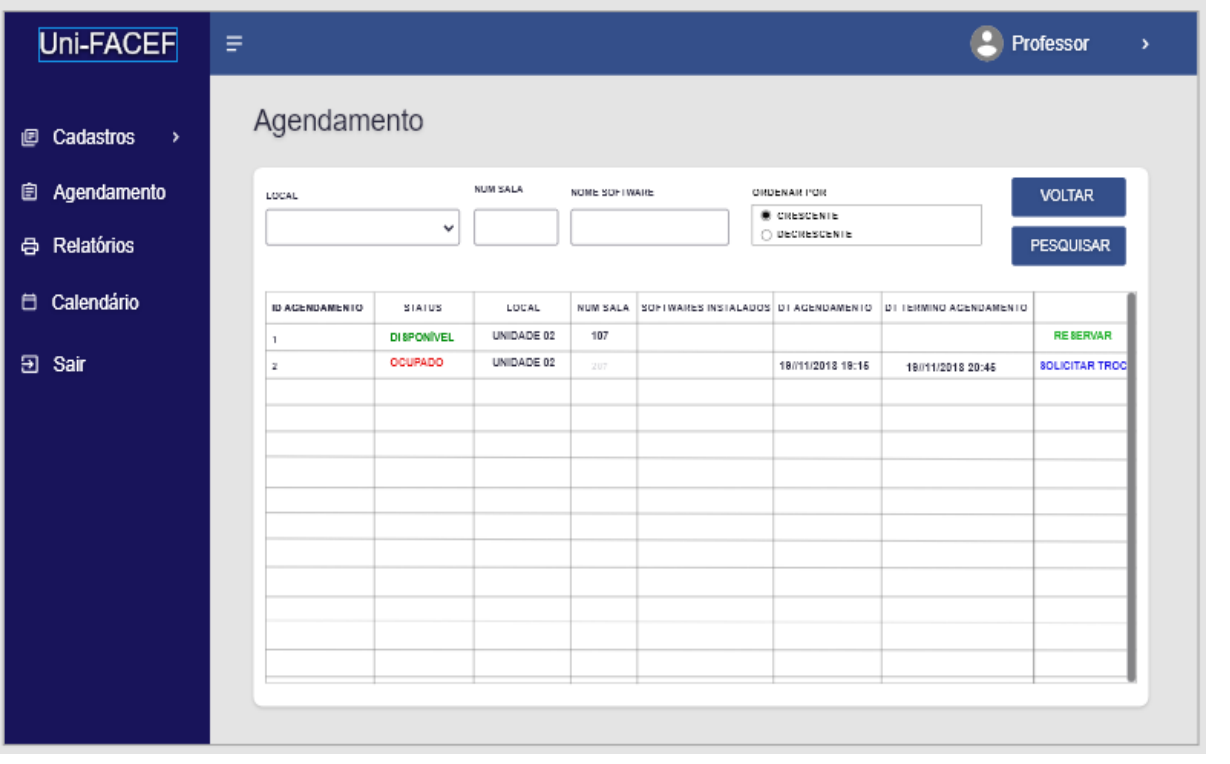

Fonte: Autoria própria.

Na figura 10 caso o laboratório esteja disponível o usuário deve clicar para reservar o laboratório desejado.

Figura 10 **-** Tela de Agendamento

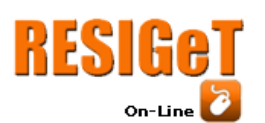

 $\sim$ 

Revista Eletrônica de Sistemas de Informação e Gestão Tecnológica

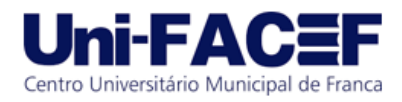

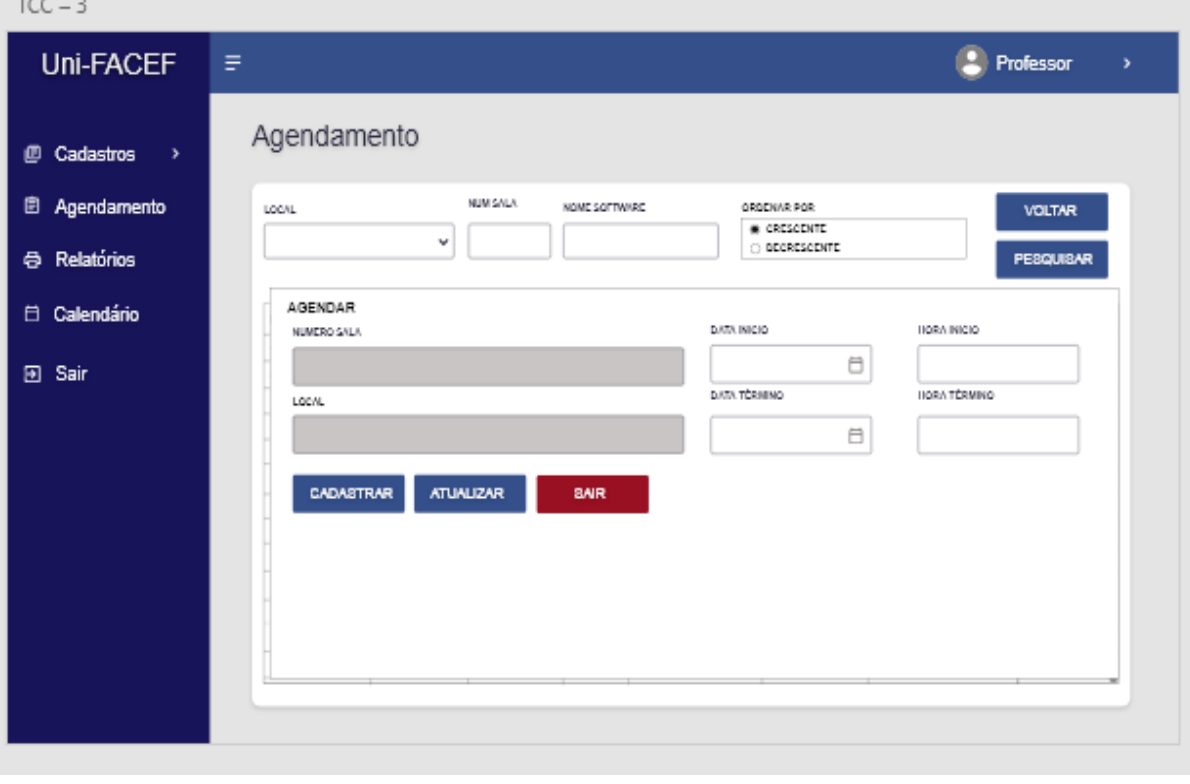

Fonte: Autoria própria

Na figura 11 caso o laboratório esteja ocupado pode ser solicitado uma troca desde que preencha o motivo da troca.

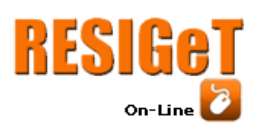

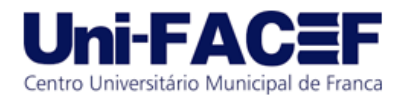

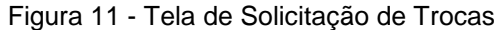

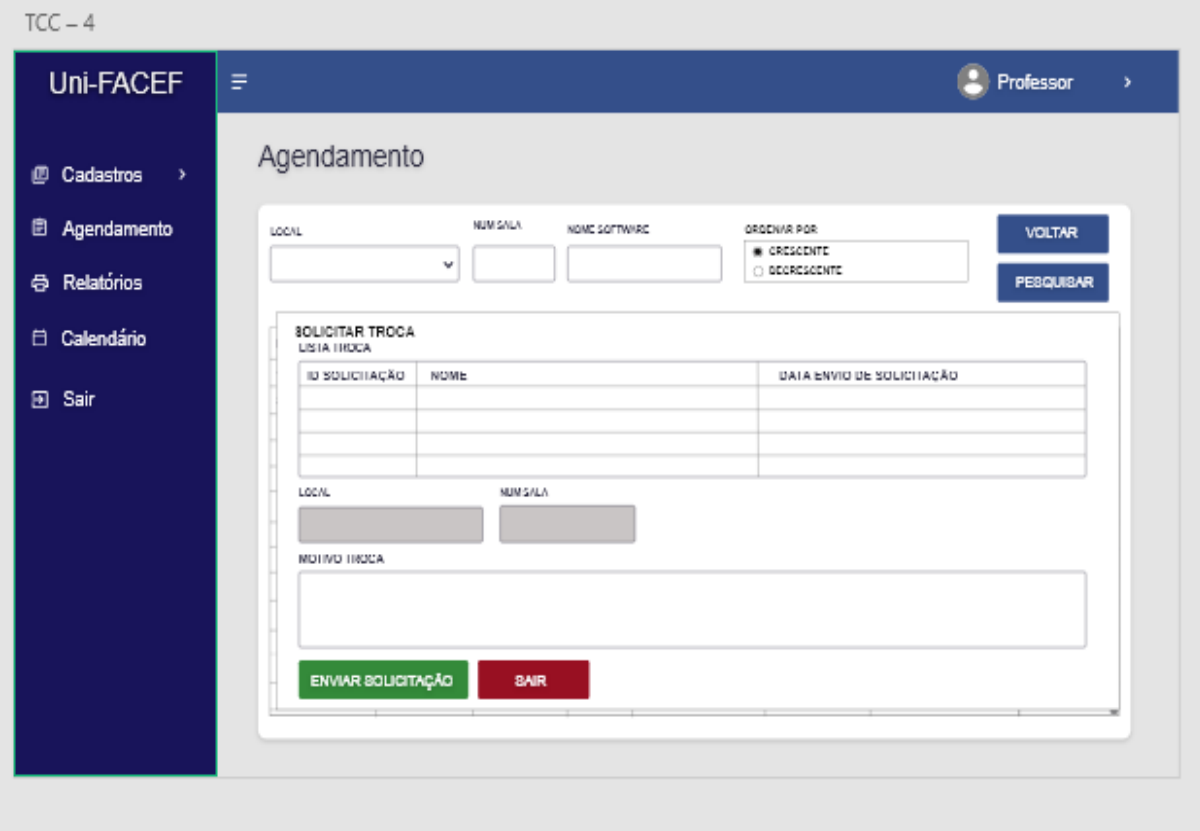

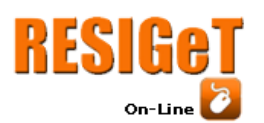

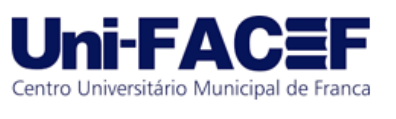

Na imagem 12 é ilustrada a tela de solicitação para instalação de softwares, em que, caso o docente deseje agendar o laboratório, mas não possua o software, ele pode solicitar a instalação do mesmo e conceder um prazo para instalação.

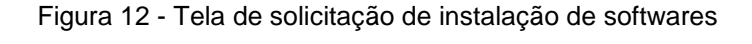

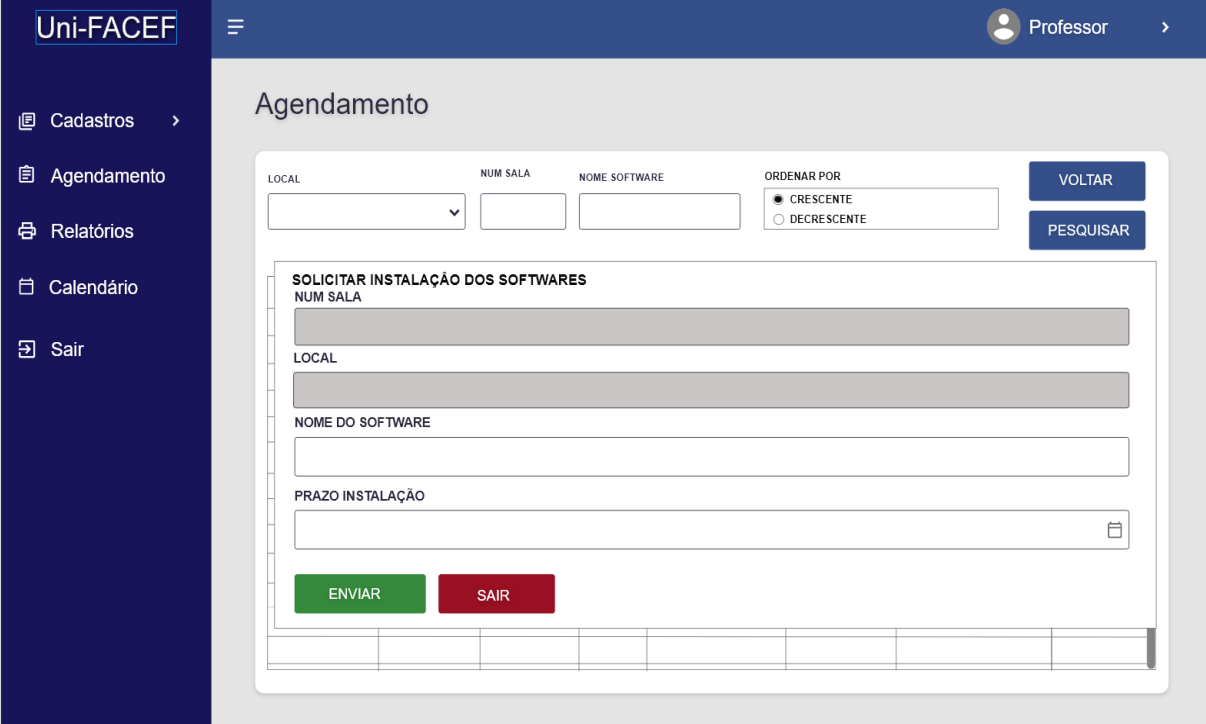

Fonte: Autoria própria.

Na imagem a seguir é ilustrada a tela dos softwares já instalados no laboratório, para visualizar esta tela basta clicar na coluna *Softwares* Instalados de

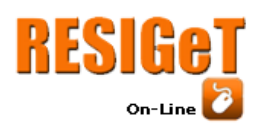

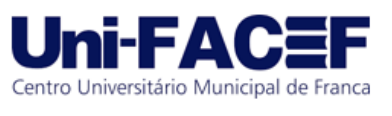

acordo com a linha dos laboratórios e conseguirá visualizá-los, também poderá solicitar a instalação dos softwares clicando no botão Solicitar Instalação.

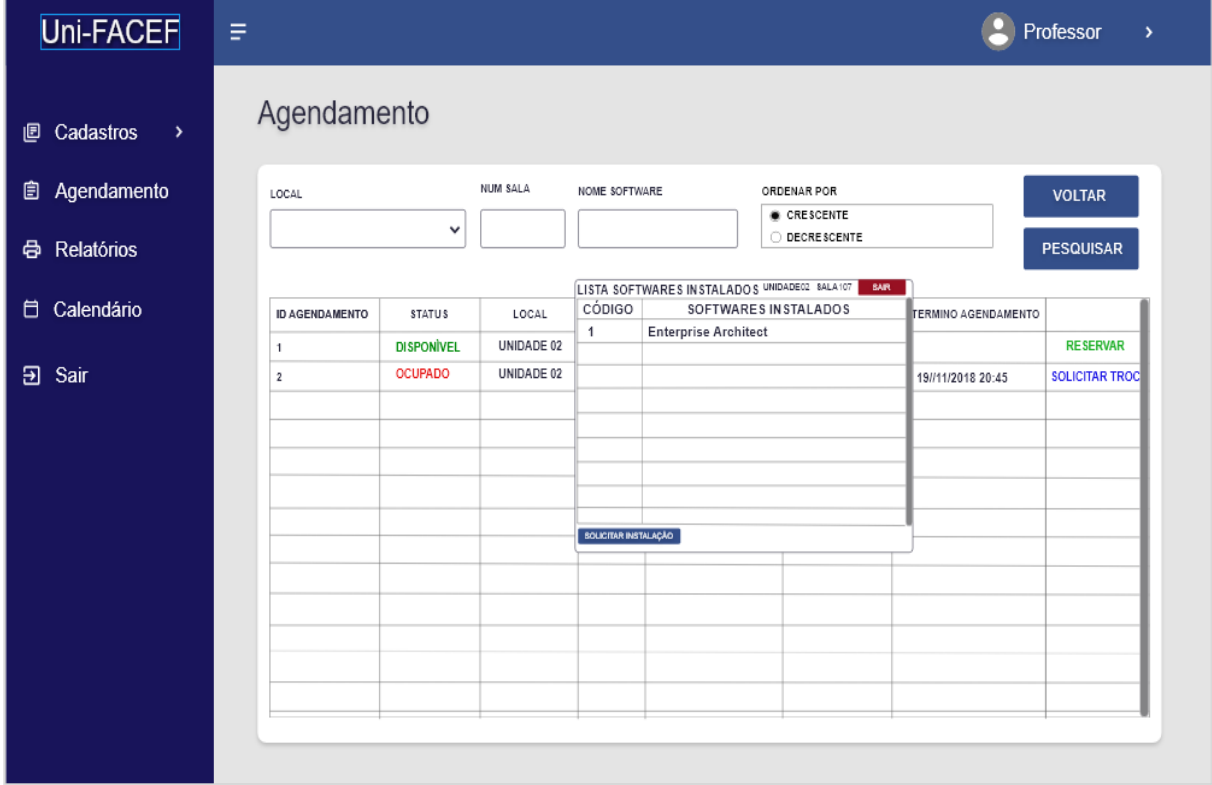

#### Figura 13 - Visualizar softwares instalados

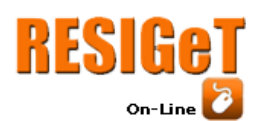

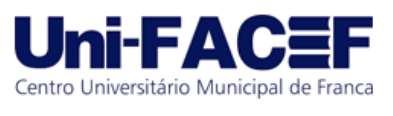

Na figura 14 é ilustrada a tela de cadastro de sala, feita para caso surgir novas salas ou uma nova unidade.

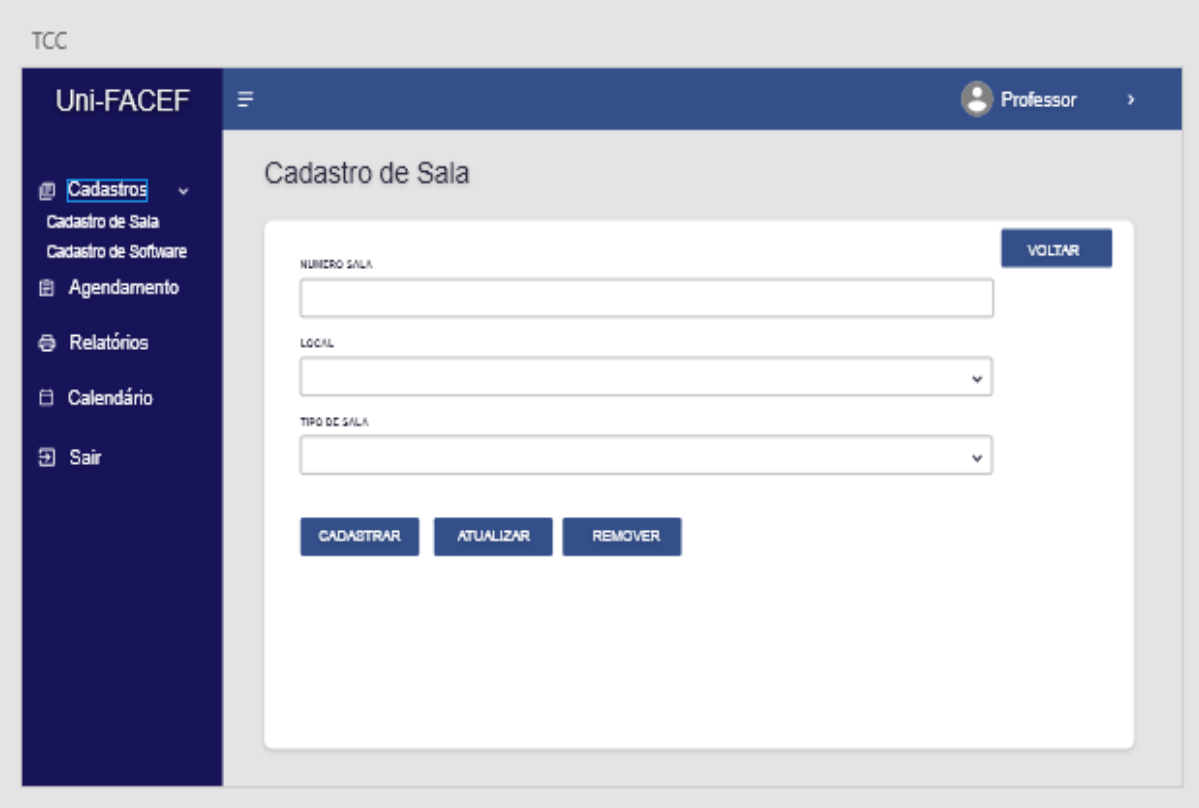

Figura 14 - Tela de cadastro de sala

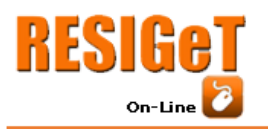

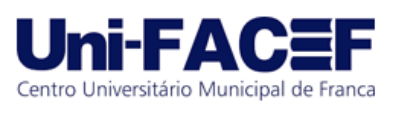

Na figura 15 é ilustrada a tela de cadastro de software, feita para caso surja um novo software para instalar no laboratório.

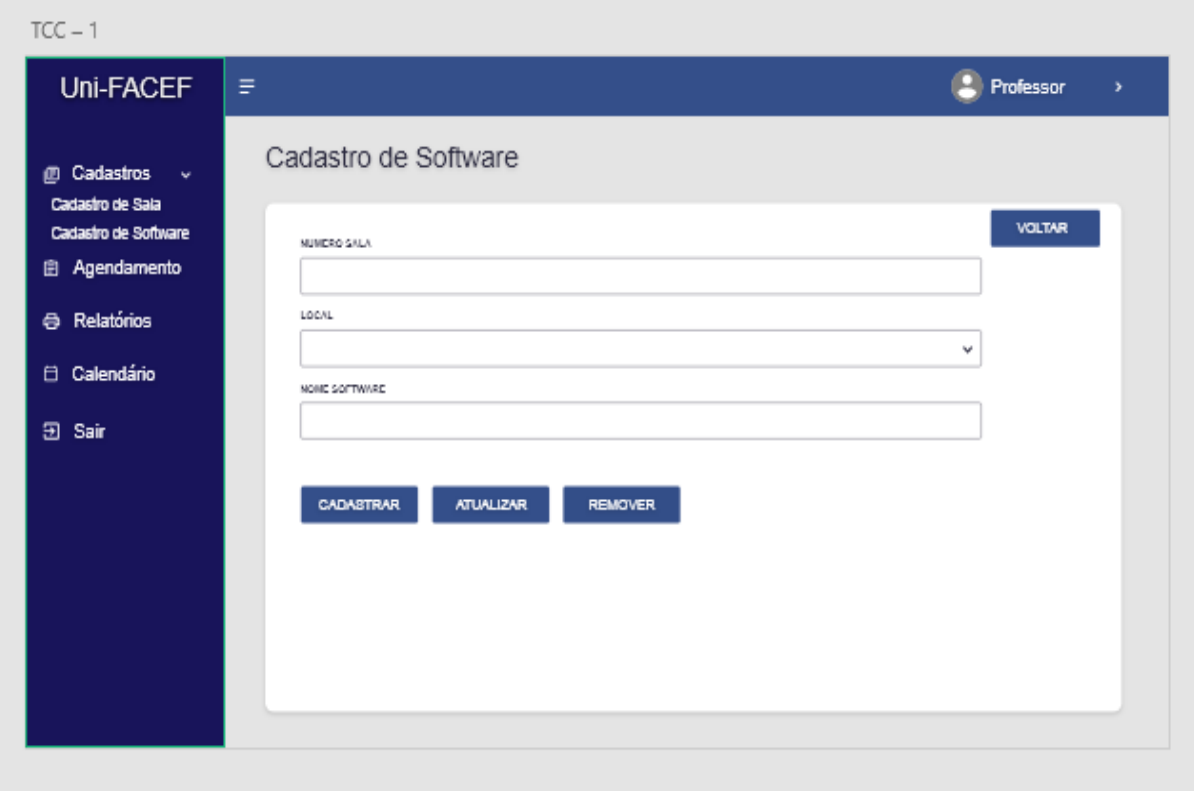

Figura 15 - Tela de cadastro de Softwares

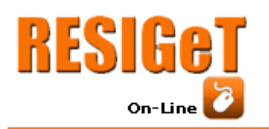

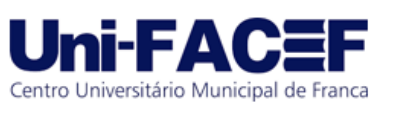

Na figura abaixo é apresentado a tela de relatórios, são os seguintes relatórios: relatório de reservas, solicitação de softwares instalados e *softwares*  instalados.

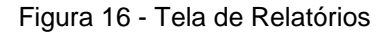

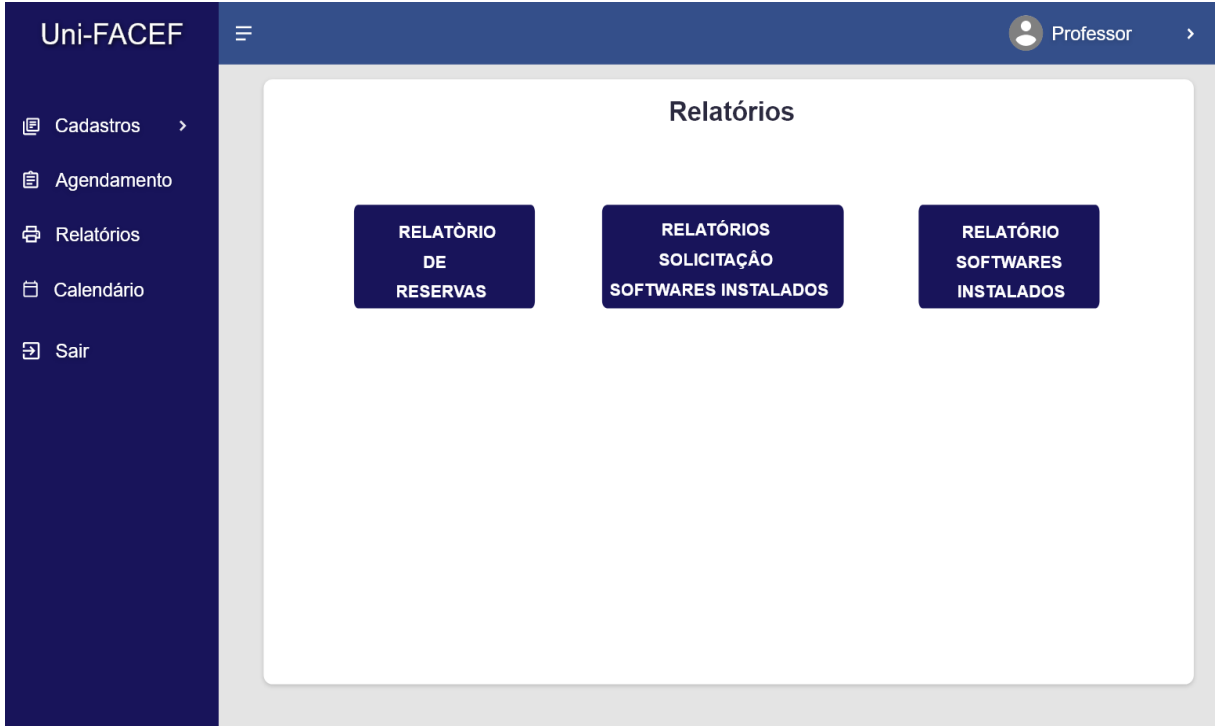

Fonte: Autoria própria.

#### **6. Conclusão**

Este projeto teve como objetivo principal apresentar uma solução tecnológica que proporciona facilidade para os professores agendarem os laboratórios, organizarem e melhorarem o controle sobre os agendamentos, mostrando em tempo real todos os laboratórios reservados e ocupados e quais softwares estão instalados. Portanto, visou-se criar um protótipo para mostrar uma solução para melhorar o processo de agendamento e facilitá-lo de forma eficaz e eficiente.

Durante o andamento do projeto foram identificados alguns desafios, como o uso do *Enterprise Architect* e as definições da regra de negócio. Foram feitas pesquisas e estudos para implementação destas ferramentas no projeto.

### **Referências**

Andrade, Caio Mijoler Vilela. Documentação.Disponível em: https://github.com/cmva/Documenta-o.git. Acesso em 18 set.2019.

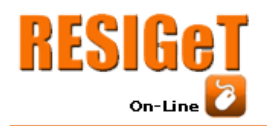

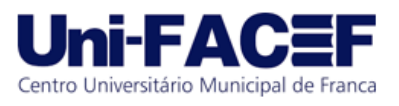

BIZAGI MODELER, *Bizagi Process Modeler User Guide.* Disponível em: [http://public.hochschule-trier.de/~stmann/bizagi/Modeler\\_user\\_Guide\\_2408.pdf.](http://public.hochschule-trier.de/~stmann/bizagi/Modeler_user_Guide_2408.pdf) Acesso em: 23 maio. 2019.

CANDIDO, Carlos Henrique; MELLO, Ronaldo dos Santos. *Ferramenta de Modelagem de Banco de Dados Relacionais brModelo v3*. Fev 10, 2017. Disponível em: [http://www.sis4.com/brModelo/brModelo.pdf.](http://www.sis4.com/brModelo/brModelo.pdf) Acesso em: 11 abr. 2018.

CARNEIRO, Conrado.*Saiba o que é e para que serve uma API* .Nov 28, 2017 .Disponível em: [https://usemobile.com.br/o-que-e-uma-api/.](https://usemobile.com.br/o-que-e-uma-api/) Acesso 08 abr. 2019.

CASTELLI, Ian. *Trello:como esta ferramenta pode ajudar você a organizar sua vida.* Disponível em: [https://www.tecmundo.com.br/organizacao/75128-trello-ferramenta](https://www.tecmundo.com.br/organizacao/75128-trello-ferramenta-ajudar-voce-organizar-vida.htm)[ajudar-voce-organizar-vida.htm.](https://www.tecmundo.com.br/organizacao/75128-trello-ferramenta-ajudar-voce-organizar-vida.htm) Acesso em: 07 abr. 2018.

CHAND, Swatee. WhatIs React? - Unveil The Magic Of Interactive UI With React. Mar 07, 2019. Disponível em: [https://www.edureka.co/blog/what-is-react/.](https://www.edureka.co/blog/what-is-react/) Acesso 08 abr. 2019.

DONOVAN, Alan; Kernighan, Brian. *A Linguagem de Programação Go*. São Paulo: Novatec, 2017. Disponível em: [https://books.google.com.br/books?id=Soh4DwAAQBAJ&pg=RA1PA10&dq=golang+](https://books.google.com.br/books?id=Soh4DwAAQBAJ&pg=RA1-PA10&dq=golang+linguagem+de+programacao&hl=pt-BR&sa=X&ved=0ahUKEwj8nMejv8ThAhXuGLkGHXCpBU4Q6AEIKTAA#v=onepage&q=golang%20linguagem%20de%20programacao&f=false) [linguagem+de+programacao&hl=pt-](https://books.google.com.br/books?id=Soh4DwAAQBAJ&pg=RA1-PA10&dq=golang+linguagem+de+programacao&hl=pt-BR&sa=X&ved=0ahUKEwj8nMejv8ThAhXuGLkGHXCpBU4Q6AEIKTAA#v=onepage&q=golang%20linguagem%20de%20programacao&f=false)

[BR&sa=X&ved=0ahUKEwj8nMejv8ThAhXuGLkGHXCpBU4Q6AEIKTAA#v=onepage](https://books.google.com.br/books?id=Soh4DwAAQBAJ&pg=RA1-PA10&dq=golang+linguagem+de+programacao&hl=pt-BR&sa=X&ved=0ahUKEwj8nMejv8ThAhXuGLkGHXCpBU4Q6AEIKTAA#v=onepage&q=golang%20linguagem%20de%20programacao&f=false) [&q=golang%20linguagem%20de%20programacao&f=false.](https://books.google.com.br/books?id=Soh4DwAAQBAJ&pg=RA1-PA10&dq=golang+linguagem+de+programacao&hl=pt-BR&sa=X&ved=0ahUKEwj8nMejv8ThAhXuGLkGHXCpBU4Q6AEIKTAA#v=onepage&q=golang%20linguagem%20de%20programacao&f=false) Acesso em: 08 abr. 2019. p 374.

ESTRELLA, Sergio. *Adobe XD vs Sketch - Which UX Tool Is Right for You*. Disponível em: [https://www.toptal.com/designers/ux/adobe-xd-vs-sketch-which](https://www.toptal.com/designers/ux/adobe-xd-vs-sketch-which-tool?fbclid=IwAR2-TMHT2FULp0IaOMwKl2ZpUocg5WAMiusr62rQ3ijKyHwEJl_o9-5Rd5M)[tool?fbclid=IwAR2-TMHT2FULp0IaOMwKl2ZpUocg5WAMiusr62rQ3ijKyHwEJl\\_o9-](https://www.toptal.com/designers/ux/adobe-xd-vs-sketch-which-tool?fbclid=IwAR2-TMHT2FULp0IaOMwKl2ZpUocg5WAMiusr62rQ3ijKyHwEJl_o9-5Rd5M) [5Rd5M.](https://www.toptal.com/designers/ux/adobe-xd-vs-sketch-which-tool?fbclid=IwAR2-TMHT2FULp0IaOMwKl2ZpUocg5WAMiusr62rQ3ijKyHwEJl_o9-5Rd5M) Acesso em 07 abr. 2019.

JOSÉ, Edson. PostgreSQL Tutorial. Disponível em: [https://www.devmedia.com.br/postgresql-tutorial/33025>](https://www.devmedia.com.br/postgresql-tutorial/33025).Acesso 09 abr 2019.

LERNER, Ari. 30 DAYS OF REACT, WHAT IS REACT? Lesson 01. Disponível em: < [https://www.fullstackreact.com/30-days-of-react/day-1/.](https://www.fullstackreact.com/30-days-of-react/day-1/) Acesso 08 abr. 2018.

LOPES, R. M. A. (org) Educação empreendedora: conceitos, modelos e práticas. São Paulo: Elsevier, 2010

MODAK, Nishant. O que é Go. Jul 07, 2014. Disponível em: [https://code.tutsplus.com/tutorials/what-is-go--cms-21635?ec\\_unit=translation-info](https://code.tutsplus.com/tutorials/what-is-go--cms-21635?ec_unit=translation-info-language)[language.](https://code.tutsplus.com/tutorials/what-is-go--cms-21635?ec_unit=translation-info-language) Acesso 08 abr. 2019.

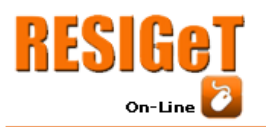

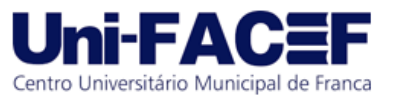

OSTERWALDER, Alexander; PIGNEUR, Yves; CLARK, Tim. Business model generation: inovação em modelos de negócios: um manual para visionários, inovadores e revolucionários. Rio de Janeiro: Alta Books, c2011. Disponível em: [http://brazil.enactusglobal.org/wp-content/uploads/sites/2/2017/01/Business-Model-](http://brazil.enactusglobal.org/wp-content/uploads/sites/2/2017/01/Business-Model-Generation.pdf)[Generation.pdf.](http://brazil.enactusglobal.org/wp-content/uploads/sites/2/2017/01/Business-Model-Generation.pdf) Acesso 31 ago. 2019

POSTGRESQL.O Grupo de Desenvolvimento Global do PostgreSQL. About.*PostgreSQL Code Of Conduct Committee 2018 Anual Report*, apr *2019*. Disponível em: [https://www.postgresql.org/about/.](https://www.postgresql.org/about/) Acesso em: 07 abr. 2019.

RIES, Eric. A STARTUP ENXUTA. São Paulo: Lua de Papel, 2012.Diponível em: [http://avagrad.unifacef.com.br/pluginfile.php/94950/mod\\_resource/content/1/LIVRO%](http://avagrad.unifacef.com.br/pluginfile.php/94950/mod_resource/content/1/LIVRO%20-%20A%20STARTUP%20ENXUTA.pdf) [20-%20A%20STARTUP%20ENXUTA.pdf.](http://avagrad.unifacef.com.br/pluginfile.php/94950/mod_resource/content/1/LIVRO%20-%20A%20STARTUP%20ENXUTA.pdf) Acesso em 14/09/2019.

SILVA, Giancarlo. Gerencie equipes e tarefas com o trello e dê adeus aos post-its! Disponível em: [https://canaltech.com.br/utilitarios/gerencie-equipes-e-tarefas-com-o](https://canaltech.com.br/utilitarios/gerencie-equipes-e-tarefas-com-o-trello-e-de-adeus-aos-post-its/)[trello-e-de-adeus-aos-post-its/.](https://canaltech.com.br/utilitarios/gerencie-equipes-e-tarefas-com-o-trello-e-de-adeus-aos-post-its/) Acesso em: 07 abr. 2019.

SILVA, Pierre. 7 dicas para você que quer começar a utilizar o Adobe XD CC. Jun 20, 2018. Disponível em: [https://medium.com/@pierrepossamai.s/7-dicas-para-você](https://medium.com/@pierrepossamai.s/7-dicas-para-voc%C3%AA-que-quer-come%C3%A7ar-a-utilizar-o-adobe-xd-cc-f47d328c97d9?fbclid=IwAR0NbSKK61dg3VD4AY-mraYk_FZabLq3lS6IF_wwvVhd3UPIrKBIYVIT-BE)[que-quer-começar-a-utilizar-o-ad.](https://medium.com/@pierrepossamai.s/7-dicas-para-voc%C3%AA-que-quer-come%C3%A7ar-a-utilizar-o-adobe-xd-cc-f47d328c97d9?fbclid=IwAR0NbSKK61dg3VD4AY-mraYk_FZabLq3lS6IF_wwvVhd3UPIrKBIYVIT-BE) Acesso em: 07 abr. 2019.

SPARX SYSTEM, Enterprise Architect 13, *What is Enterprise Architect?* Dísponível em[:https://www.sparxsystems.eu/fileadmin/user\\_upload/pdfs/Enterprise\\_Architect\\_13](https://www.sparxsystems.eu/fileadmin/user_upload/pdfs/Enterprise_Architect_13_executive_summarxy_EN.pdf) executive\_summarxy\_EN.pdf. Acesso em 07 abr. 2019.

WHITE, Stephen. *Introduction to BPMN.* July, 2004. Disponível em: http://yoann.nogues.free.fr/IMG/pdf/07-04 WP Intro to BPMN - White-2.pdf. Acesso em: 23 maio. 2019.